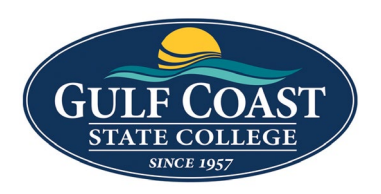

## **Information Technology Services**

## **Request the Creation of or Updating an Argos Report**

**Purpose**: Argos is the institutional reporting tool for Gulf Coast State College. Full-time faculty and staff have access based on their job requirements. The below instructions explain how to request an Argos Report be created or updated.

- 1. Logon to MyGCSC and click on GCSC Ticketing System.
- 2. Click on Submit a Request.
- 3. Click on Argos Report/Programming Request.
- 4. Please submit a minimum of two weeks prior to the date needed.
	- a. Attach any screen prints and sample reports that will aid in describing or explaining the request.
- 5. ITS will review the request and assign a programmer to the request.
- 6. The programmer assigned will contact the requester for more information or clarifications as needed.
- 7. The programmer will advise the requester when the report is available for testing on Argos Test instance.
- 8. The requester is responsible for testing the report and confirming that the data in the report is accurate.
- 9. Once tested the requester responds to the ticket and copies [kharrison@gulfcoast.edu](mailto:kharrison@gulfcoast.edu) to request that the report be moved to Argos PROD. Include who or what groups need access to the Argos Report.